# **ISD Post-Installation Checklist**

Refer to Post Installation Checklist to review installation. If you should experience Low Or No VL Ratio during the Operability test, additional information on those results is discussed after the checklist.

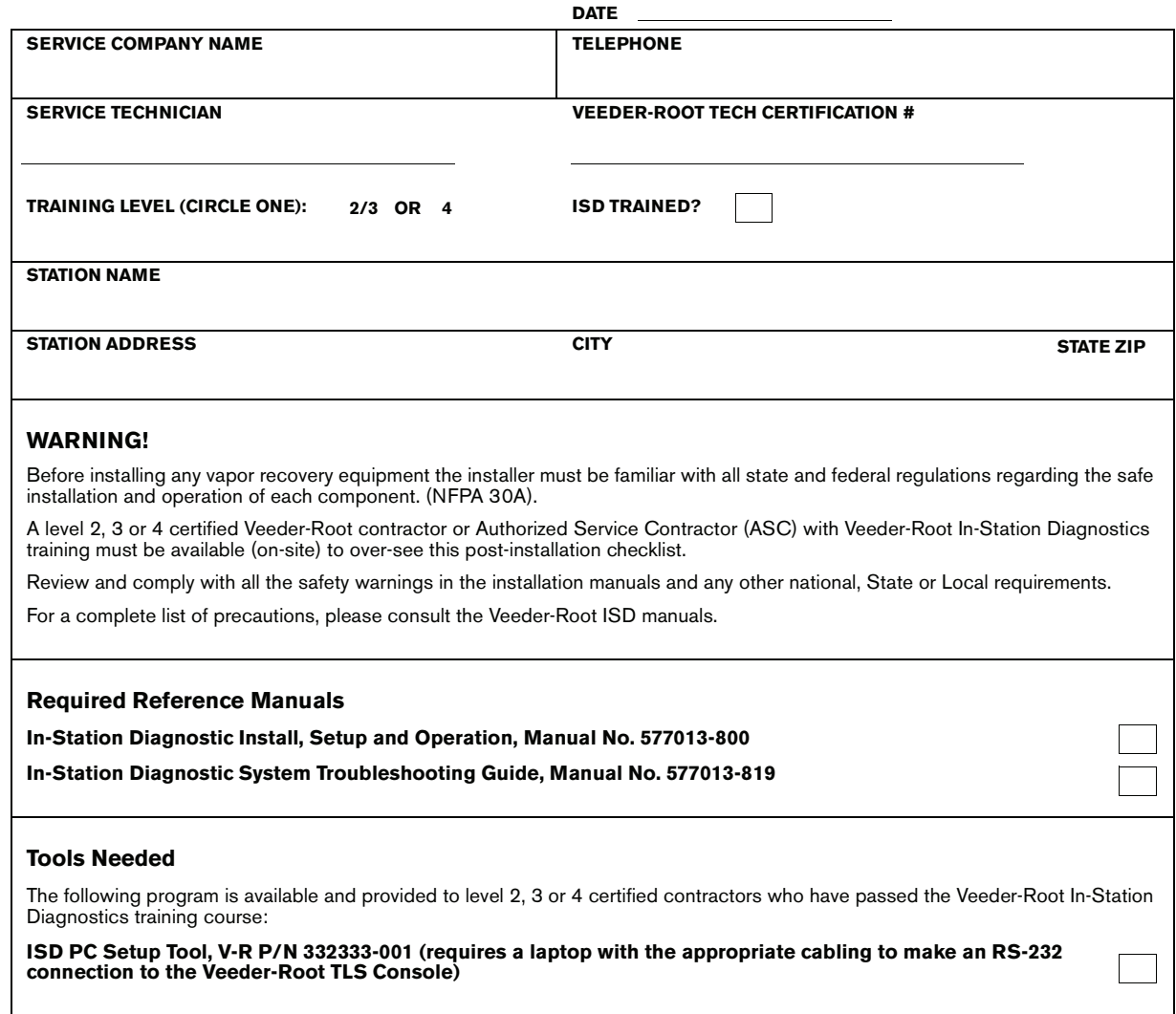

### **ISD with Healy Assist System CheckList**

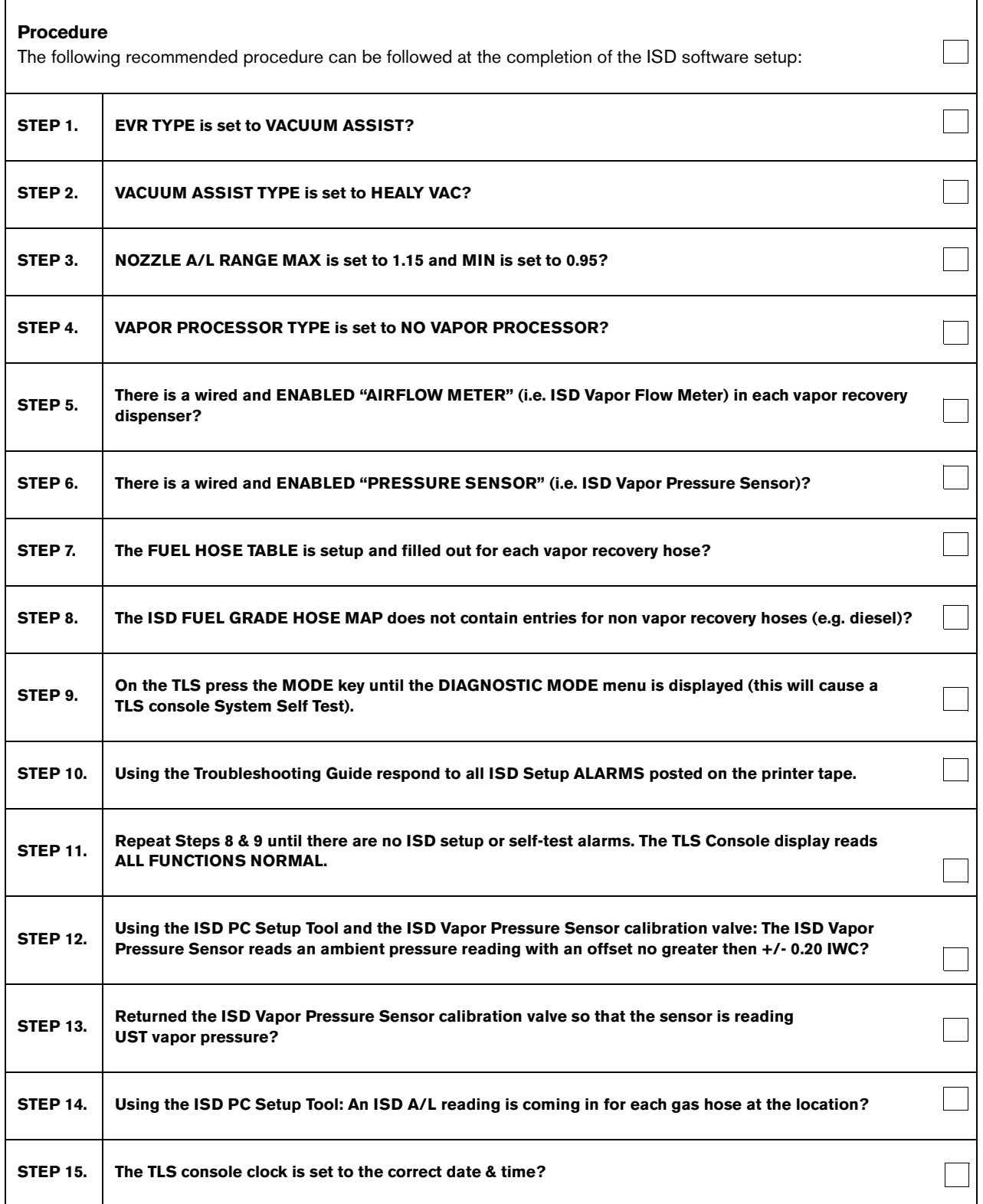

#### *Question*

Why are the V/L extremely low or non existent when running tests with the PC Setup Tool immediately after installation?

#### *Explanation*

- 1. Refer to Post Installation Checklist (on page 1) to review installation.
- 2. If the V/L are non-existent or extremely low (50%) for all nozzles during the Operability Test it indicates an air flow meter problem.
	- **-** If the BirProtocolDim is installed make sure there is a 'G' in the DIM string.
	- **-** Healy Vacuum pump V/L needs to be set.
	- **-** Check the ball valve between the Healy pump and air flow meter is not closed or partially closed.
	- **-** Check that the installed meter does not still have the dust caps on. This will significantly reduce airflow for both all nozzles on the dispenser.

See fnn: CHK VAPOR FLOW MTR troubleshooting procedures (on page 23 of V-R manual 577013-819).

#### *Question*

How come some of the SmartSensor airflow meters do not show up in the EVR/ISD > AIRFLOW METER SELECT setup menu so I can ENABLE them?

#### *Explanation*

• ISD can only use SmartSensors numbered 1 - 26. Ensure that all the ISD SmartSensors are numbered 1 - 26 by moving the ISD SmartSensors to be ahead of other SmartSensors installed in the system. If SmartSensors were moved to change the SmartSensor numbers of the airflow meters into the range of 1 - 26 you may need to cold boot the system before ISD will add them to the list of available airflow meters.

## **ISD with VST Balance system/VST EMC Membrane Processor CheckList**

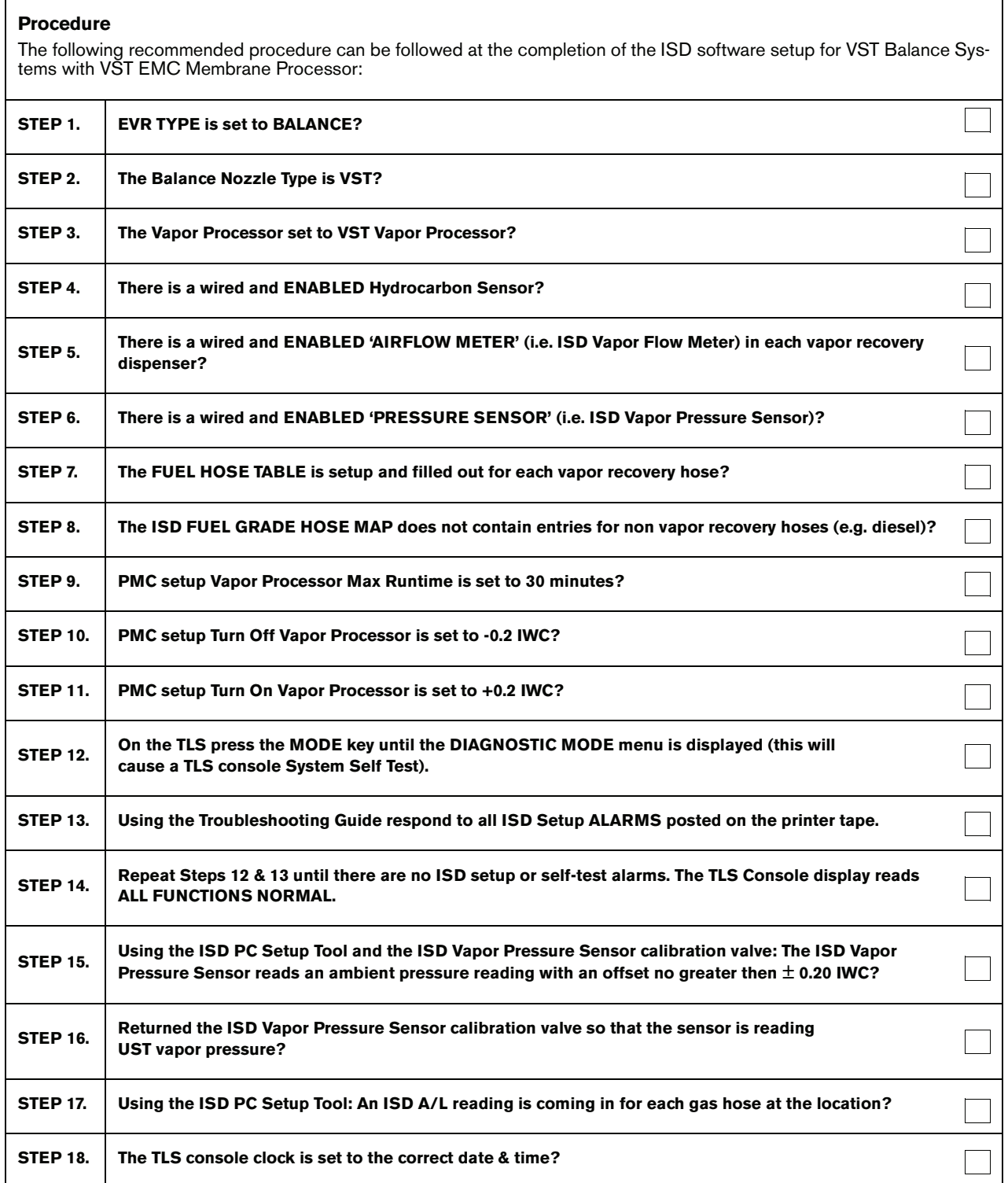

## **ISD with VST Balance system/VR Vapor Polisher CheckList**

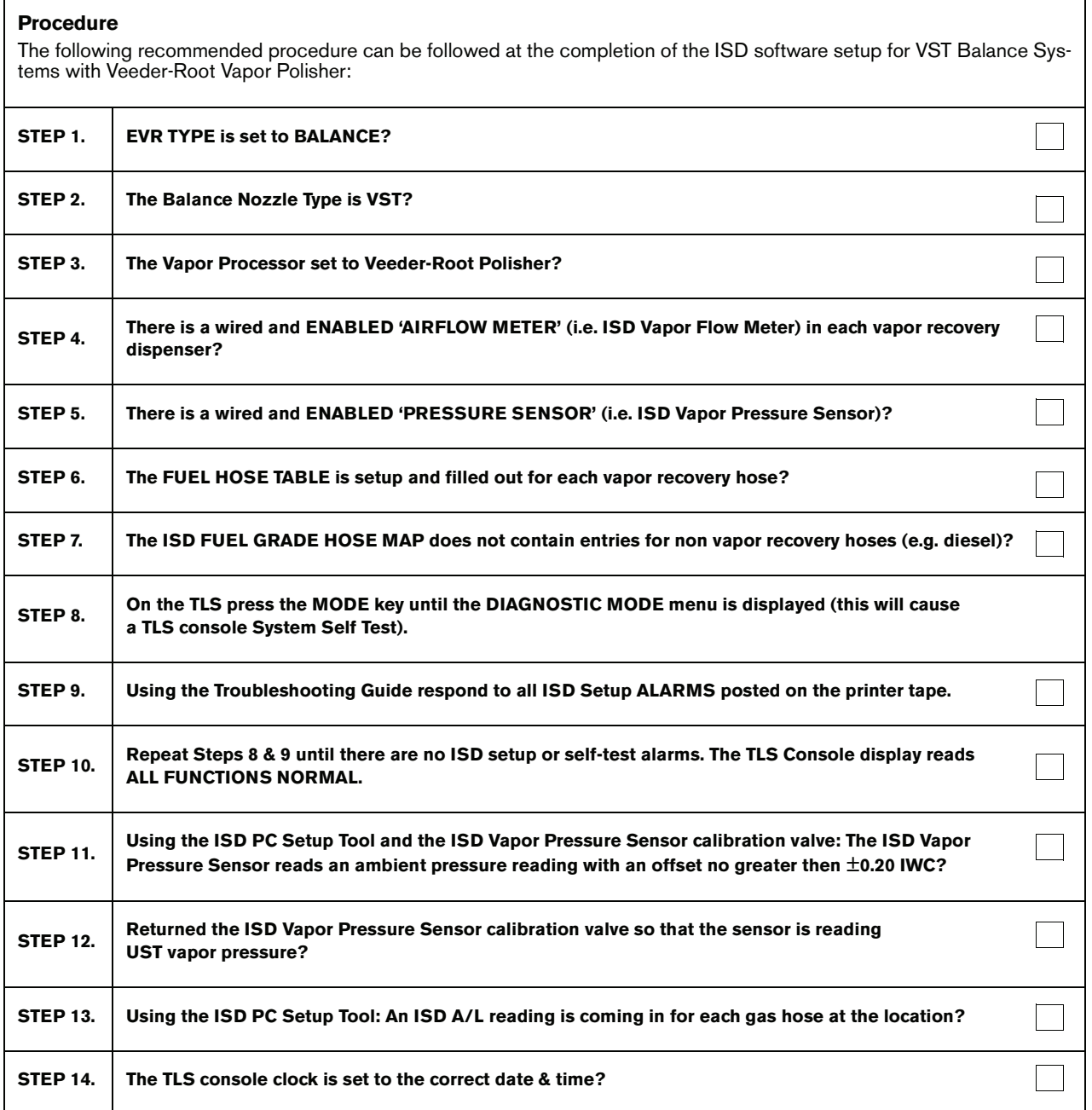